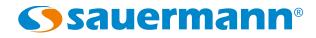

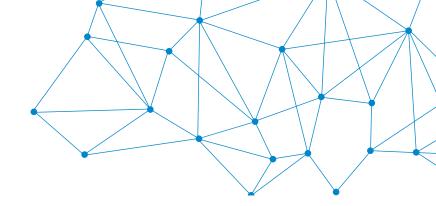

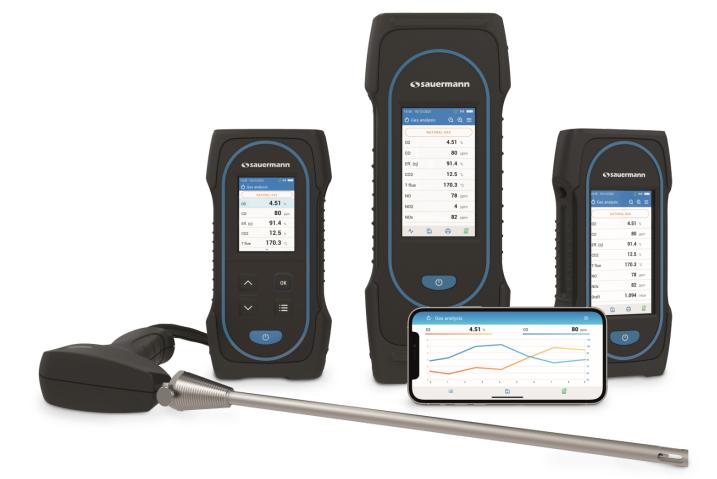

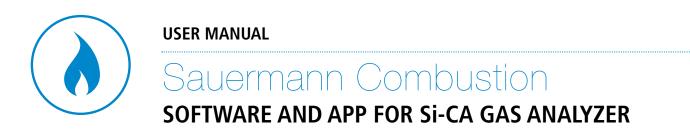

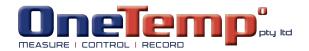

# Table of contents

| 1. Introduction                                                | 5  |
|----------------------------------------------------------------|----|
| 2. Warning and safety instructions                             | 6  |
| 2.1 Exclusions and restrictions of liability                   | 6  |
| 2.2 Exclusions and warranty limitations                        | 6  |
| 2.3 Symbols used                                               |    |
| 3. Download the app and create an account                      | 7  |
| 3.1 Download the Combustion app                                |    |
| 3.2 Create a Sauermann account and launch the app              | 7  |
| 4. Connect the analyzer and search for analyzers               | 8  |
| 4.1 Wireless connection                                        | 8  |
| 4.2 USB Connection                                             | 8  |
| 5. Set the general parameters of the analyzer                  |    |
| 5.1 Set the autozero                                           | 9  |
| 5.2 Set the purge time                                         | 9  |
| 6. Set the parameters of the analysis                          |    |
| 6.1 Set the fuel                                               | 10 |
| 6.1.1 Select the fuel                                          | 10 |
| 6.1.2 Create a fuel                                            |    |
| 6.2 Set the CO dilution mode (Si-CA 230 only)                  |    |
| 6.3 Set the CO dilution threshold (Si-CA 230 only)             | 11 |
| 6.4 Set the CO pump cut-off level                              | 12 |
| 6.5 Set the Reference O <sub>2</sub>                           | 12 |
| 6.6 Set the NOx factor.                                        |    |
| 6.7 Set the Smoke/soot index                                   | 13 |
| 6.8 Set the alarms                                             | 13 |
| 6.9 Set the atmospheric pressure                               | 14 |
| 6.10 Set the air temperature                                   | 15 |
| 7. Perform other measurements                                  |    |
| 7.1 Gas pump flow rate                                         | 16 |
| 7.2 Perform a Stack Gas Velocity measurement with a Pitot tube | 16 |
| 8. Set the measuring unit                                      | 17 |
| 9. Set the data saving                                         | 18 |
| 10. Manage your data                                           | 19 |
| 10.1 Create a folder                                           | 19 |
| 10.2 Modify a folder                                           | 19 |
| 10.3 Delete a folder                                           |    |
| 10.4 Import data from the analyzer                             | 19 |
| 11. Manage the customer database                               | 20 |
| 11.1 Create a customer                                         | 20 |
| 11.2 Modify a customer                                         | 20 |
| 11.3 Delete a customer                                         | 20 |
| 11.4 Import a customer data file                               |    |
| 12. Manage customers' locations                                | 22 |
| 12.1 Add a location to a customer                              | 22 |
| 12.2 Modify a location                                         | 22 |
| 12.3 Delete a location                                         |    |
| 13. Manage the operator database                               | 23 |
| 13.1 Create an operator                                        | 23 |
| 13.2 Modify an operator                                        | 23 |
| 13.3 Delete an operator                                        | 23 |
| 14. Manage the equipment database                              | 24 |

| 14.1 Create an equipment                | 24 |
|-----------------------------------------|----|
| 14.2 Modify an equipment                |    |
| 14.3 Delete an equipment                |    |
| 14.4 Import an equipment data file      |    |
| 15. Update the firmware of the analyzer |    |
| 16. Create a report                     |    |
| 16.1 Save measurements                  |    |
| 16.2 Create a report                    |    |
| 16.3 Import data from the analyzer      |    |
| 17. Customize the report                |    |
| 18. Disconnection                       |    |
|                                         |    |

# 1. Introduction

The Sauermann Combustion app lets you control your Si-CA analyzer remotely, view measurement results in real time, and customize them before exporting in the format of your choice. This app is available for smartphone and PC.

Main features:

- Free apps for iOS & Android mobile devices
- PC software with USB & wireless connectivity
- Fast, easy wireless connection
- Remote live view of combustion analysis data as list or graph
- Remote control to change settings
- Data saving, including automatic logging
- Report creation in PDF, CSV (for Excel) and XML formats
- Databases for customers, operators, & equipment

Please note that the Si-CA 030 analyzer is only compatible with the app for smartphone.

| 🖒 Gasa       |             | _    |
|--------------|-------------|------|
|              | NATURAL GAS |      |
| 02           | 4.51        | %    |
| со           | 80          | ppm  |
| Eff. (η)     | 91.4        | %    |
| C02          | 12.5        | %    |
| T flue       | 170.3       | °C   |
| NO           | 78          | ppm  |
| NOx          | 82          | ppm  |
| Draft        | 1.094       | mbar |
|              |             |      |
| $\mathbf{r}$ | 6           | Ø    |

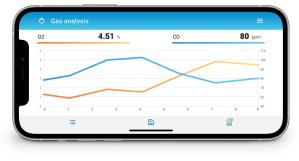

Smartphone graph view

Smartphone data view

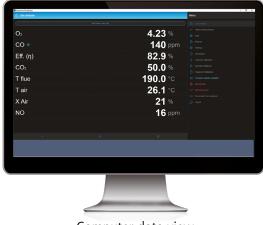

Computer data view

# 2. Warning and safety instructions

# 2.1 Exclusions and restrictions of liability

The application operation is under the exclusive customer or user entity responsibility, who acknowledges using this system at his/her own risks. The customer or user entity explicitly excludes Sauermann and every other company through which the it could have been sold of any kind of responsibility or warranty regarding any direct, indirect, accidental, consecutive or non-consecutive damage that could have been subjected, for some or all, by partial or total non-respect, voluntary or involuntary, of recommendations, conditions and prerequisites indicated hereafter.

### 2.2 Exclusions and warranty limitations

Sauermann guarantees that the application, which is made available for the customer or user entity through digital content such as a downloaded link as indicated in our commercial documents, are in a state enabling its correct installation and operation. Within the limits of the law, this warranty is exclusive. Therefore, we do not guarantee the application operation after its availability to the customer or user entity of this digital support or downloaded link. There is no other explicit or implicit guarantee regarding the application merchantability and fitness for a particular purpose. The customer or user entity acknowledges accepting all the present guarantee limitations or exclusions.

# 2.3 Symbols used

6

For your safety and in order to avoid any damage of the device, please follow the procedure described in this user manual and read carefully the notes preceded by the following symbol:

The following symbol will also be used in this user manual: Please read carefully the information notes indicated after this symbol.

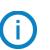

# 3. Download the app and create an account

# 3.1 Download the Combustion app

- Download the app for smartphone for free from Apple Store and Google Play Store or download the PC software for free from Sauermann website.
- Install the app on your device.

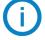

Minimum required versions to install and use the app: Android 5.0, iOS 12.4, BLE 4.0

The PC software is not compatible with the Si-CA 030 combustion analyzer. Please use the Sauermann Combustion mobile phone app instead for the Si-CA 030.

### 3.2 Create a Sauermann account and launch the app

When you first connect, you have to create a Sauermann account.

- Launch the app.
- Tap "Create account".
- Enter an valid email address and confirm it.
- Choose a password and confirm it.
- Tap "Next".
- Enter personnal information.
- Tick the box to agree to receive information about Sauermann's products.
- Tick the box to agree the EULA before using the application.
- Tap "Create an account".

| 11:12 🔯 🕂 🖬 🖬                | 11:13 🗸 🖓 🕆 🖌 🕯                                 | 11:14                            | © ⊕ ‼ ∡ D                                                |
|------------------------------|-------------------------------------------------|----------------------------------|----------------------------------------------------------|
|                              | < Create account                                | < Create acco                    | punt                                                     |
|                              | Welcome to your new<br>Sauermann Combustion app | First name *                     |                                                          |
|                              |                                                 | Last name *                      |                                                          |
|                              | Email *                                         | Company *                        |                                                          |
|                              | Confirm Email *                                 | Street                           |                                                          |
| Sauermann Combustion         | Password *                                      | Postal Code                      | *                                                        |
| Email                        | Confirm Password *                              | City                             |                                                          |
| Password                     | NEXT                                            | Country *                        | •                                                        |
| CONNECTION                   | ••                                              | Phone                            |                                                          |
| CREATE ACCOUNT LOST PASSWORD |                                                 | ☐ I agree to r<br>Sauermann's pr | receive information about<br>roducts                     |
|                              |                                                 |                                  | agree to our EULA before<br>cation. <u>Read our EULA</u> |
|                              |                                                 | c                                | REATE ACCOUNT                                            |
|                              |                                                 |                                  | ••                                                       |
| <                            | < <b>–</b>                                      | <                                | -                                                        |

Once the account is created, enter your email address and password for further connections when required.

# 4. Connect the analyzer and search for analyzers

The analyzer can be connected via the app through wireless connection (app or PC software) or through USB connection (PC software only).

# 4.1 Wireless connection

First, activate your wireless connection on your device (smartphone or computer). Then, the wireless connection must be activated on the analyzer:

- Turn on your analyzer.
- Press Menu key (Si-CA 030) or tap Menu (Si-CA 130 and 230).
- Go to "Settings".
- Go to "General".
- Activate the "Wireless connection".

The wireless connection icon is displayed at the top right of the screen.

- Launch the app.
- Tap "Search for devices".

The list of detected devices appears with their names and serial numbers.

- Tap the required analyzer then **"Connection"**.
- After a few moment, the analyzer is connected to the smartphone or computer.

| 11:56 전 호 R J<br>Connect your analyzer 문 |               | 11:56     ☉ ◆ ホ ⊿ Չ       Connect your analyzer     Ξ                                                                                |                   | 12:03<br>Connect your analyz |         | n ⊾ 3<br>≡ |
|------------------------------------------|---------------|----------------------------------------------------------------------------------------------------|-------------------|------------------------------|---------|------------|
| No device found                          |               |                                                                                                    |                   | 5004-130<br>1A2108000030     | WHELESS | ۲          |
|                                          | $\rightarrow$ | Searching for devices<br>Make our your analyze is furmed on and<br>is either connected by UB on has its<br>entreters pating enabled. | $\longrightarrow$ |                              |         |            |
| + SEARCH FOR DEVICES                     | )             | CANCEL                                                                                                    |                   |                              |         | $\supset$  |

# 4.2 USB Connection

For the USB connection:

- Connect the analyzer to the computer via the USB cable.
- Launch the software app.

The list of detected devices appears with their names and serial numbers.

- Click the required analyzer then **"Connection"**.
- After a few moment, the analyzer is connected to the computer

# 5. Set the general parameters of the analyzer

The settings menu allows to set the general parameters of the analyzer:

- Autozero
- Purge time

# ) Any changes made to settings are automatically saved when you exit the screen.

### 5.1 Set the autozero

This part allows to set the autozero duration.

"Settings > General" screen is displayed.

• Tap **"Autozero"**.

• Select the autozero duration: 30 s, 60 s, 120 s or 180 s.

U The manufacturer recommendation is a minimum of 60 seconds for most applications.

### 5.2 Set the purge time

This part allows to set the purge time duration.

- "Settings > General" screen is displayed.
  - Tap "Purge time".
  - Select the purge time: 15 s, 30 s, 60 s or 120 s.

# 6. Set the parameters of the analysis

This menu allows to set the following itemes regarding the analysis:

| • Fuel                     | • Alarms                                        |
|----------------------------|-------------------------------------------------|
| CO dilution mode           | Pump after autozero                             |
| CO dilution treshold       | • Zero draft sensor                             |
| CO pump cut-off level      | Atmospheric pressure                            |
| • Reference O <sub>2</sub> | Air temperature                                 |
| NOx factor                 | Display configuration                           |
| • Smoke/soot               | <ul> <li>Stack cross-sectionnal area</li> </ul> |

# 6.1 Set the fuel

This part allows to select the required fuels for the gas analysis but it also allows to add customized fuels.

### 6.1.1 Select the fuel

The default list of fuels is dependent on the country selected. Possible fuels listed include the following:

| • Natural Gas (H)         | • Biogas                |
|---------------------------|-------------------------|
| Natural Gas (L) Groningue | • Firewood 20% (Soft)   |
| Natural Gas North America | • Firewood 50% (Soft)   |
| • #2 Oil / Domestic       | • Firewood 20% (Hard)   |
| • #3 Oil / Heavy          | • Firewood 50% (Hard)   |
| • #6 Oil / RFO            | Wood Chips / Pellets 8% |
| Propane                   | Cannel Coal             |
| • Butane                  | Low Volatile Coal       |
| • LPG                     | • Hog Fuel              |
| • Biofuel 5%              | • Peat                  |
| • Diesel                  | • Biomass               |
| Coke Gas                  |                         |

"Settings > Analysis" screen is displayed.

• Tap **"Fuel"**.

• Select the required fuel.

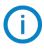

To see features of the fuel, tap on it. The following information about the fuel is displayed: A1, B, K,  $CO_2t(\%)$ , V dry gas (m<sup>3</sup>/ucb), M air (kg/ucb), MH<sub>2</sub>O (kg/ucb) and PCI (MJ/ucb)

| ŭ O 🛱    | <b>14:17</b>                              | 0 @ # ▲ <b>1</b> | 14:18               | 0 o 🕆 🖌 🕯 | 14:21                       |
|----------|-------------------------------------------|------------------|---------------------|-----------|-----------------------------|
| gs       | Analysis                                  | =                | < Fuels             | =         | < #2 Oil / Domestic         |
|          | Fuels                                     |                  | #2 Oil / Domestic   | • >       | A1                          |
|          | CO Pump Cut Off Level<br>1000 to 8000 ppm | 2000ppm          | #4 Oil / Heavy      | O >       | В                           |
| nits     | Reference O2<br>0.0 to 20.9 %             | 20.0 %           | #6 OII / RFO        | O >       | к                           |
| Ma       | al NOX Factor                             |                  | Propane             | O >       | CO <sub>2</sub> t (%)       |
| mization | 1.00 to 1.50                              | 1.05             | Butane              | O >       | V dry gas (m³/ucb)          |
|          | Smoke/Soot                                | 2 💶              | LPG                 | 0 >       | M air (kg/ucb)              |
|          | Alarms                                    | -                | Biofuel 5%          | 0 >       | M H <sub>z</sub> O (kg/ucb) |
|          | Pump after Auto-Zero                      |                  | Diesel              | 0 >       | PCI (MJ/ucb)                |
|          | Atmospheric Pressure<br>500 to 1100 mbar  | 1013 mbar        | Coke Gas            | 0 >       |                             |
|          | Air Temperature                           |                  | Biogas              | 0 >       |                             |
|          |                                           |                  | Firewood 20% (Soft) | $\circ$ > |                             |
|          |                                           |                  | Firewood 50% (Soft) | $\circ$ > |                             |
|          |                                           |                  | Firewood 20% (Hard) | O >       |                             |
|          |                                           |                  | Firewood 50% (Hard) | 0 >       |                             |
| -        | < <b>-</b>                                |                  |                     |           |                             |

### 6.1.2 Create a fuel

It is possible to create a customized fuel.

"Settings > Analysis" screen is displayed.

- Tap **"Fuel"**.
- Tap "Add fuel" on the bottom of the screen.
- Name the fuel and validate it tapping  $\leq$
- Enter the following features of the fuel: A1, B, K, CO<sub>2</sub>t(%), V dry gas (m<sup>3</sup>/ucb), M air (kg/ucb), MH<sub>2</sub>O (kg/ucb) and PCI (MJ/ucb).
- Tap "Save".

The customized fuel is then integrated at the end of the fuel list.

If a very specific fuel must be created please contact the Sauermann Service Center for further information.

A customized fuel can be deleted:

• Tap the name of the customized fuel on the fuel list.

Features of this fuel are displayed.

• Tap 🔟 on the top of the screen.

A message is displayed asking to confirm the deleting.

• Tap Yes to confirm.

# 6.2 Set the CO dilution mode (Si-CA 230 only)

This part allows to activate the CO dilution mode. The CO dilution allows to bring fresh air to the analyzer and so to dilute the CO. The following choices can be selected for the CO dilution:

- AUTO: dilution is activated once the CO value exceeds the defined threshold value (see chapter "Set the CO dilution threshold" on page 11)
- ON: dilution is activated continuously.
- OFF: dilution is inactivated
- "Settings > Analysis" screen is displayed.
  - Tap "CO dilution mode".
  - Select "AUTO, "ON" or "OFF".

The manufacturer recommendation is to set to AUTO for most applications.

When dilution is activated,  ${}^{\textcircled{}}$  wil be displayed on top of the screen and in front of the CO line on the measurement screen.

|           | < Analysis                                | =                                                                                                    | < Analysis                                                                                     | =                                                                                                    | < Analysis                                                                                                    |
|-----------|-------------------------------------------|----------------------------------------------------------------------------------------------------|------------------------------------------------------------------------------------------------|----------------------------------------------------------------------------------------------------|----------------------------------------------------------------------------------------------------|
|           | Fuels                                     |                                                                                                    | Fuels                                                                                          |                                                                                                    | Fuels                                                                                                    |
| Auto      | CO Dilution Mode 🤤                        | Auto                                                                                                    | CO Dilution Mode 🥹                                                                             | Auto                                                                                                    | CO Dilution Mode  🧐                                                                                                    |
| 00 ppm    | CO Dilution Threshold<br>100 to 4000 ppm  | 1200 ppm                                                                                                    | CO Dilution Threshold<br>100 to 4000 ppm                                                       | 1200 ppm                                                                                                    | CO Dilution Threshold<br>100 to 4000 ppm                                                                                                    |
| <b>()</b> | CO Pump Cut Off Level<br>1000 to 8000 ppm |                                                                                                    | CO Pump Cut Off Level<br>1000 to 8000 ppm                                                      |                                                                                                    | CO Pump Cut Off Level<br>1000 to 8000 ppm                                                                                                    |
| 20.0 %    | Reference O2<br>0.0 to 20.9 %             | 20.0 %                                                                                                    | Reference O2<br>0.0 to 20.9 %                                                                  | 20.0 %                                                                                                    | Reference O2<br>0.0 to 20.9 %                                                                                                    |
| 1.05      | N0x Factor<br>1.00 to 1.50                | 1.05                                                                                                    | NOx Factor<br>1.00 to 1.50                                                                     | 1.05                                                                                                    | N0x Factor                                                                                                    |
| 2         | Smoke/Soot                                | 2 💶                                                                                                    | Smoke/Soot                                                                                     | 2                                                                                                    | Smoke/Soot                                                                                                    |
|           | Alarms                                    |                                                                                                    | Alarms                                                                                         |                                                                                                    | Alarms                                                                                                    |
|           | Pump after Auto-Zero                      |                                                                                                    | Pump after Auto-Zero                                                                           |                                                                                                    | Pump after Auto-Zero                                                                                                    |
| 13 mbar   | Atmospheric Pressure<br>500 to 1100 mbar  | 1013 mbar                                                                                                    | CO Dilution Mode                                                                               |                                                                                                    | Atmospheric Pressure<br>500 to 1100 mbar                                                                                                    |
| rc 🛑      | Air Temperature                           | 20.0°C                                                                                                    | Auto                                                                                           |                                                                                                    | Air Temperature                                                                                                    |
|           |                                           |                                                                                                    | On                                                                                             |                                                                                                    |                                                                                                    |
|           | Auto<br>00 ppm<br>20.0 %<br>1.05          | Auto Auto Do ppm CO Dilution Mode CO Dilution Mode CO Dil | Auto         C CO Datasin Mode         Auto           00 ppm         CO Datasin Mode <ul></ul> | Auto     Co Sultano Mado     Auto     Co Sultano Mado     Auto       00 ppm     Co Sultano Mado     1200 ppm     Co Sultano Mado     0       00 ppm     Co Sultano Mado     1200 ppm     Co Sultano Mado     0       00 ppm     Co Sultano Mado     1200 ppm     Co Sultano Mado     0       00 ppm     Co Sultano Mado     1200 ppm     Co Sultano Mado     0       10 ppm     Co Sultano Mado     0     0     0       10 ppm     Reference 62     0     0     0       10 ppm     Nor Factor     10     100 ppm     100 ppm       10 ppm     Autore     101 13     100 ppm     100 ppm       10 ppm     Autore     101 13     100 ppm     100 ppm       11 modr     Marce     101 13     101 ppm     0       12 ppm     Marce     101 13     100 ppm     0 | Auto     Co Olducon Mode     Auto       Auto     Co Olducon Mode     Auto       Co Olducon Mode     Co Olducon Mode     Auto       Do popul     Co Olducon Mode     Auto       Co Conco Colducon Threshold     1200 ppm       Co Conco Colducon Threshold     1200 ppm       Co Conco Conco Colducon Threshold     1200 ppm       Co Conco Conco |

# 6.3 Set the CO dilution threshold (Si-CA 230 only)

This part allows to define the CO dilution threshold.

- "Settings > Analysis" screen is displayed.
  - Tap "CO dilution threshold".

# Set the parameters of the analysis

• Enter the required threshold between 100 and 4000 ppm.

| ls                                |          | Fuels                          |                | Fuels                                     |        |
|-----------------------------------|----------|--------------------------------|----------------|-------------------------------------------|--------|
| Dilution Mode 🥹                   | Au       | o CO Dilution                  | Mode 🥹 Auto    | CO Dilution Mode 🤤                        |        |
| Dilution Threshold<br>to 4000 ppm | 1200 pp  | m CO Dilution                  |                | CO Dilution Threshold<br>100 to 4000 ppm  | 1200   |
| mp Cut Off Level<br>8000 ppm      | 0        | CO Pump C<br>1000 to 8000      |                | CO Pump Cut Off Level<br>1000 to 8000 ppm |        |
| oe O2<br>.9 %                     | 20.0     | % Reference C<br>0.0 to 20.9 % | 20.0 %         | Reference O2<br>0.0 to 20.9 %             | 2      |
| ar<br>D                           |          | .05 N0x Factor                 | 1.0            | NOx Factor<br>1.00 to 1.50                |        |
| oot                               | 2 📹      | Smoke/Soo                      | t 2 📢          | Smoke/Soot                                | 2      |
|                                   |          | Alarms                         |                | Alarms                                    |        |
| er Auto-Zero                      | 0        | Pump after                     | Auto-Zero 🔊    | Pump after Auto-Zero                      |        |
| Pressure                          | 1013 mb  | ar Atmospheri<br>500 to 1100 r |                | Atmospheric Pressure<br>500 to 1100 mbar  | 1013   |
| perature                          | 20.0°C 🛒 | Air Tempera                    | iture 20.0°C 📹 | Air Temperature                           | 20.0°C |

# 6.4 Set the CO pump cut-off level

This part allows to define the CO pump cut-off level.

- "Settings > Analysis" screen is displayed.
  - Activate the CO pump cut-off level.
  - Tap "CO pump cut-off level".
  - Enter the required level between 1000 and 8000 ppm.

# In normal operation it is recommended to set the CO pump cut-off level threshold higher than the CO dilution threshold.

|          | ଷ�☆≰∎∎ |
|----------|--------|
| ings     | =      |
|          |        |
| 3        |        |
| units    |        |
| mization | Manual |
|          |        |
|          |        |
|          |        |
|          |        |
|          |        |

# 6.5 Set the Reference $O_2$

This part allows to set the oxygen reference level to use when corrected emissions calculations are needed. **"Settings > Analysis"** screen is displayed.

- Tap "Reference O2".
- Enter the required reference O2 in percentage between 0.0 and 21%.

\_

| 17                                  | © � ∷ ⊿ ∎ |
|-------------------------------------|-----------|
| Settings                            | =         |
| General                             |           |
| Analysis                            |           |
| Measuring units                     |           |
| Data saving<br>Report customization | Manual    |
|                                     |           |
|                                     |           |
|                                     |           |
|                                     |           |
|                                     |           |

# 6.6 Set the NOx factor

This part allows to set the NOx factor, which is the assumed NO to  $NO_2$  ratio used to calculate NOx when the NO sensor is included but the  $NO_2$  is not included. Same apply for low ranges NO and  $NO_2$  sensors.

"Settings > Analysis" screen is displayed.

- Tap "NOx factor".
- Enter the required NOx factor in percentage between 1.00 and 1.50.

| 0.4.1 | 41                | 14:26                                     | 5 🗢 🕆 🔺 🕯 |                   |
|-------|-------------------|-------------------------------------------|-----------|-------------------|
|       | =                 | < Analysis                                | =         |                   |
|       |                   | Fuels                                     |           |                   |
|       |                   | CO Pump Cut Off Level<br>1000 to 8000 ppm | 2000ppm   |                   |
|       |                   | Reference 02<br>0.0 to 20.9 %             | 20.0 %    |                   |
| m     | anual             | NOx Factor<br>1.00 to 1.50                | 1.05      |                   |
|       |                   | Smoke/Soot                                | 2 💶       |                   |
|       | $\longrightarrow$ | Alarms                                    |           | $\longrightarrow$ |
|       |                   | Pump after Auto-Zero                      |           |                   |
|       |                   | Atmospheric Pressure<br>500 to 1100 mbar  | 1013 mbar |                   |
|       |                   | Air Temperature                           |           |                   |

### 6.7 Set the Smoke/soot index

This part allows to enter the smoke or soot index obtained with an external pump (available as option). An inputted smoke value will be included with saved data points.

"Settings > Analysis" screen is displayed.

- Tap "Smoke/soot".
- Enter the smoke/soot index between 0 and 9.

To enable the smoke index input, activate this function on the screen.

| Settings | =      | < Analysis                                | ≡.        | < Analysis                                |         |
|----------|--------|-------------------------------------------|-----------|-------------------------------------------|---------|
| neral    |        | Fuels                                     |           | Fuels                                     |         |
| alysis   |        | CO Pump Cut Off Level<br>1000 to 8000 ppm | 2000ppm   | CO Pump Cut Off Level<br>1000 to 8000 ppm | 2000ppm |
| ts       |        | Reference O2<br>0.0 to 20.9 %             | 20.0 %    | Reference O2<br>0.0 to 20.9 %             | 2       |
|          | Manual | NOx Factor<br>1.00 to 1.50                | 1.05      | NOx Factor<br>1.00 to 1.50                |         |
| aization |        | Smoke/Soot                                | 2 💶       | Smoke/Soot                                | 2       |
|          |        | Alarms                                    |           | Alarms                                    | •       |
|          |        | Pump after Auto-Zero                      |           | Pump after Auto-Zero                      |         |
|          |        | Atmospheric Pressure<br>500 to 1100 mbar  | 1013 mbar | Atmospheric Pressure<br>500 to 1100 mbar  | 1013    |
|          |        | Air Temperature                           |           | Air Temperature                           |         |

# 6.8 Set the alarms

This part allows to set an alarm for every parameters measured and calculated by the analyzer.

This alarm can be rising (the alarm of the instrument is activated when the measured value exceeds the defined threshold) or falling (the alarm of the instrument is activated when the measured value is below the defined threshold).

A maximum of 5 different alarms can be set. "Settings > Analysis" screen is displayed.

- Tap "Alarms".
- Tap on one of the five listed alarms to first set it up.
- Select the parameter in which the alarm will be activated on the "Parameter" line.
- Enter the threshold value on the "Value" line.
- Select either high threshold or low threshold alarm.
- Return to main Alarm screen and tap on the activate button in order for the alarm to be enabled.
- Repeat the procedure for other alarms as needed.

Alarms can be revised later (for example, different threshold value) if needed.

During the measurements, an alarm remains ON even if the measurement goes below or above the threshold value until it is acknowledged.

If the alarm is acknowledged and the value is always in alarm, the alarm remains ON.

| Settings =                         | 1426<br>< Al                                                                                                    | nalysis                                                                                                    | © • ÷ ▲ I                 | 14.46 ③                                                             |              |
|------------------------------------|----------------------------------------------------------------------------------------------------|----------------------------------------------------------------------------------------------------|---------------------------|---------------------------------------------------------------------|--------------|
|                                    | Fuels                                                                                                    |                                                                                                    |                           | ALARM 1                                                             |              |
|                                    | CO Pun<br>1000 to                                                                                                    | mp Cut Off Level                                                                                                    | 2000ppm                   | No parameter selected                                               |              |
|                                    | Referer                                                                                                    | nce O2                                                                                                    | 20.0 %                    | ALARM 2                                                             |              |
| Manua                              | 0.0 to 20                                                                                                    |                                                                                                    |                           | No parameter selected                                               |              |
| lion                               | 1.00 to 1                                                                                                    | 1.50                                                                                                    | 1.05                      | ALARM 3                                                             |              |
|                                    | Smoke,                                                                                                    | /Soot                                                                                                    | 2 📢                       | No parameter selected                                               |              |
|                                    | Alarms                                                                                                    | í.                                                                                                    |                           | ALARM 4                                                             |              |
|                                    | Pump a                                                                                                    | after Auto-Zero                                                                                                    |                           | No parameter selected                                               |              |
|                                    | Atmosp<br>500 to 3                                                                                                    | pheric Pressure                                                                                                    | 1013 mbar                 |                                                                     |              |
|                                    |                                                                                                    | mperature                                                                                                    | 0                         | No parameter selected                                               |              |
|                                    |                                                                                                    |                                                                                                    |                           |                                                                     |              |
| -                                  |                                                                                                    | ¢ 🕳                                                                                                    |                           | с <b>—</b>                                                          |              |
|                                    | -                                                                                                    |                                                                                                    |                           |                                                                     |              |
| -<br>50#.<br>-                     |                                                                                                    |                                                                                                    | 5 • † <b>∡</b> 0<br>Ξ     | 1447 <b>0</b> 5 0 H                                                 | 0            |
| ଅ≎≑∡<br>≣                          | < Al                                                                                                    | ⊗<br>Jarms                                                                                                    | =                         | 147 월 영 아래.<br>< Alarm 1                                            |              |
| ©⊙≓∡<br>≡                          | < Al<br>ALARM<br>CO                                                                                                    | ®<br>Jarms<br>1                                                                                                    |                           | 1647 중 영 아 위.<br>< Alarm 1                                          | :0           |
| ©⊙∷∡<br>≡                          | < Al<br>ALARM<br>CO                                                                                                    | ©<br>Iarms<br>1<br>m - High threshold                                                                                                    | =                         | <mark>। test ৩ ে ০ ল.</mark><br>< Alarm 1<br>Parameter<br>Value 25% | :0           |
| ७०२ स्र 🛛<br>=<br>ahold            | CO<br>25 pp<br>Alama                                                                                                    | ©<br>Iarms<br>1<br>m - High threshold                                                                                                    | =<br>                     | 1467 ●                                                              | o<br>m<br>D  |
| 영 40 년 교<br>문<br>hold              | <ul> <li>A ARM</li> <li>CO</li> <li>25 ppr</li> <li>A ARM</li> <li>NO p</li> <li>O</li> </ul>                                                                                                    | Iarms     Immediate the shold      2     parameter select                                                                                                    | =<br>                     | 1467 ●                                                              | =<br>:0<br>m |
| © ♥ ೫ ▲<br>E<br>hold<br>• selected | C ALARMAN<br>CO<br>25 ppr<br>ALARMAN<br>NO P                                                                                                    | Iarms     Immediate the shold      2     parameter select                                                                                                    | ≡<br>⊃<br>cted            | 1467 ●                                                              | o<br>m<br>D  |
| shold                              | ✓ AL ALARMA CO 25 ppr ALARMA NO E p ALARMA NO E p ALARMA NO E p ALARMA NO E p ALARMA NO E p ALARMA NO E p ALARMA NO E p ALARMA NO E p ALARMA NO E p ALARMA NO E p ALARMA NO E p ALARMA NO E p ALARMA NO E p ALARMA ALARMA NO E p ALARMA NO E p ALARMA NO E p ALARMA ALARMA NO E p ALARMA ALARMA ALARMA NO E p ALARMA ALARMA ALAR                                                                                                    | siarms<br>1<br>m - High threshold<br>2<br><b>parameter selec</b><br>3<br><b>parameter selec</b>                                                                                                    | ≡<br>⊃<br>cted            | 1467 ●                                                              | o<br>m<br>D  |
| elected                            | С А<br>Алама<br>СО<br>25 рр<br>Алама<br>No р<br>-<br>-<br>-<br>-<br>-<br>-<br>-<br>-<br>-<br>-<br>-<br>-<br>-                                                                                                    | siarms<br>1<br>m - High threshold<br>2<br><b>parameter selec</b><br>3<br><b>parameter selec</b>                                                                                                    | =<br>                     | 1467 ●                                                              | o<br>m<br>D  |
| selected                           | <ul> <li>A ARMA</li> <li>A ARMA</li> <li>NO E</li> <li>A ARMA</li> <li>A ARMA</li></ul> | arms arms arm-High threshold armover select aparameter select aparameter select aparameter select barameter select barameter | =<br>                     | 1467 ●                                                              | o<br>m<br>D  |
| 50#<br>₹                           | <ul> <li>ALADAT</li> <li>ALADAT</li> <li>CO</li> <li>CS pp</li> <li>ALADAT</li> <li>No p</li> <li>ALADAT</li> <li>ALADAT</li> <li>ALADAT</li> </ul>                                                                                                    | arms arms arm-High threshold armover select aparameter select aparameter select aparameter select barameter select barameter | =<br>cted<br>cted<br>cted | 1467 ●                                                              | o<br>m<br>D  |

### 6.9 Set the atmospheric pressure

This part allows to set the atmospheric pressure in which measurements are performed. This value is taken into account in calculations such as the stack velocity. It is set to 1013 mbar by default.

"Settings > Analysis" screen is displayed.

- Tap "Atmospheric pressure".
- Set the atmospheric pressure between 500 and 1100 mbar.

|          | ଷ ⊕ ∰ ⊿ 🗎 | 14:17                                     | 0 ⊕ \$ <b>▲ 1</b> |               | 14:59 🛞                                   |
|----------|-----------|-------------------------------------------|-------------------|---------------|-------------------------------------------|
| ettings  | =         | < Analysis                                | =                 |               | < Analysis                                |
|          |           | Fuels                                     |                   |               | Fuels                                     |
|          |           | CO Pump Cut Off Level<br>1000 to 8000 ppm | 2000ppm           |               | CO Pump Cut Off Level<br>1000 to 8000 ppm |
| units    |           | Reference O2<br>0.0 to 20.9 %             | 20.0 %            |               | Reference O2<br>0.0 to 20.9 %             |
| mization | Manual    | NOx Factor<br>1.00 to 1.50                | 1.05              |               | NOx Factor<br>1.00 to 1.50                |
|          |           | Smoke/Soot                                | 2 💶               |               | Smoke/Soot                                |
|          |           | <br>Alarms                                |                   | $\rightarrow$ | Alarms                                    |
|          |           | Pump after Auto-Zero                      |                   |               | Pump after Auto-Zero                      |
|          |           | Atmospheric Pressure<br>500 to 1100 mbar  | 1013 mbar         |               | Atmospheric Pressure<br>500 to 1100 mbar  |
|          |           | Air Temperature                           |                   |               | Air Temperature                           |

# 6.10 Set the air temperature

This part allows to set the air temperature for the incoming air into the combustion equipment if known. This value is obtained by three different ways:

- by an external probe if this optional probe is connected
- entered by the user if no probe is connected
- by the internal NTC sensor of the analyzer if no probe is connected and if no value entered

### To enter an air temperature:

- "Settings > Analysis" screen is displayed.
  - Activate the air temperature.
  - Enter the required air temperature.

If the external probe or the internal sensor senor is used, just activate the air temperature.

| 14:17                               | ଷ•‡≰∎  |
|-------------------------------------|--------|
| Settings                            |        |
| General                             |        |
| Analysis                            |        |
| Measuring units                     |        |
| Data saving<br>Report customization | Manual |
|                                     |        |
|                                     |        |
|                                     |        |
|                                     |        |
|                                     |        |

# 7. Perform other measurements

The analyzer can perform other measurements than a gas analysis:

- Gas/pump flow rate
- Stack gas velocity

# 7.1 Gas pump flow rate

This screen shows the real-time measured flow rate of the gas passing through the analyzer as performed by the main flue gas sampling pump.

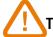

### The pump of the analyzer must be turn on.

"Other measurements" screen is displayed.

• Tap "Gas/pump Flow Rate".

The analyzer displays the flow rate of the pump in L/m.

# 7.2 Perform a Stack Gas Velocity measurement with a Pitot tube

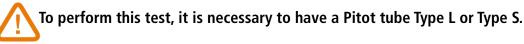

### Place and connect the L Pitot tube:

The Pitot tube must be introduced perpendicularly, in the middle into the duct and parallel to the flow. The head (ending with an ellipsoidal nose) must be maintained parallel and facing the flow. The total pressure (+) caught by the nose, is connected to the P+ at the bottom of the analyzer. The static pressure (-) caught by the holes of the head, is connected to the P- at the bottom of the analyzer.

### Place and connect the S Pitot tube:

The S-type Pitot tube is inserted into the stack and rotated until the differential pressure measurement is greatest for a given location in the stack. The proper orientation is for the high pressure side of the S-type Pitot tube tip to face into the direction of the stack gas flow as shown in the diagram.

The holes must be perfectly aligned with the air or gas flow direction.

The Pitot tube S is more sensitive to alignment errors thas the Pitot tube L.

The connecting to the measurement device must be carried out like following:

- The leg in front of the air flow is connected to the P+ sign of the analyzer.
- The leg at the opposite of the air flow is connected to the P- sign of the analyzer

When the connections are made and "Other measurements" screen is displayed :

### • Tap "Stack Gas Velocity".

The analyzer displays the following measurements: Velocity, Volume flow and Mass Flow.

• Tap the K value to modify it if necessary (K value must be between 0.0000 and 99.0000).

Recommended values are: 0.84 for S-Type Pilot tube and 1.0015 for L-Type Pilot tube.

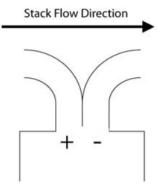

# 8. Set the measuring unit

This part allows to define the measuring unit for each parameters measured or calculated by the analyzer.

The following unit is avalaible according to the parameter and the model of Si-CA analyzer:

- Temperature: °C, °F
- Pressure: mbar, iwg (inches water gauge), mmwg, mmHg, Pa, hPa, kPa, psi
- Gas concentrations: ppm, mg/m<sup>3</sup>, %, mg/kWh, g/GJ, g/m<sup>3</sup>, g/kWh, g/hp
- Excess air: %, --- (no unit)
- Stack gas velocity: m/s, f/m, km/h, mph
- Volumetric flow rate: m<sup>3</sup>/m, cf/m
- Mass flow rate: kg/h, lb/h, t/d
- Stack cross-sectional area: cm<sup>2</sup>, in<sup>2</sup>
- CxHy: %, ppm

"Settings" screen is displayed.

- Tap "Measuring units".
- Tap the required parameter to set.
- Select the required unit in the list.

| 17            | ଷ ⊕ 🕾 ⊿ 🗎 | 13  | :35                      | ଷ ⊕ ♯ ⊿ ۵       | 13:36 🕲             |
|---------------|-----------|-----|--------------------------|-----------------|---------------------|
| Settings      | ≡         | <   | Measuring units          | ≡               | < Measuring units   |
|               |           | Te  | emperature               | °C              | Temperature         |
| is            |           | Pr  | ressure                  | Pa              | Pressure            |
| ring units    |           | Ga  | as concentrations        | ppm             | Gas concentrations  |
| aving         | Manual    | Ex  | ccess air                | %               | Excess air          |
| customization |           | Sta | ack gas velocity         | m/s             | Pressure            |
|               |           | Va  | olumetric flow rate      | m³/min          | Pa                  |
|               |           | Ma  | ass flow rate            | kg/hr           | mbar                |
|               |           | Sta | ack cross-sectional area | Cm <sup>2</sup> |                     |
|               |           | Cx  | кНу                      | %               | in H₂O              |
|               |           |     |                          |                 | mm H <sub>2</sub> 0 |
|               |           |     |                          |                 | mm Hg               |
|               |           |     |                          |                 | hPa                 |
|               |           |     |                          |                 | kPa                 |
|               |           |     |                          |                 | psi                 |
|               |           |     | < <b>—</b>               |                 | < <b>—</b>          |

# 9. Set the data saving

This part allows to define the data saving mode: manual or data logger

"Settings" screen is displayed.

- Tap "Data saving".
- Select "Manual": data will be manually saved during measurement. All data saved using the app will be saved on the mobile, not on the internal memory of the combustion analyzer or
- Select "Data logger": data will be saved according to a specified time interval and duration.
- Define the time interval between 10 and 600 seconds (by default time interval 10 seconds and duration 10 min). This time interval is for how often data points will be saved and to respect a maximum of 60 points per campaign.
- Define the duration bewteen 1 and 120 minutes. The duration is the total time for the entire test period.

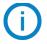

Data will not be saved until initiated on the gas analysis screen. Only displayed values are saved.

All data saved using the app will be saved on the smartphone or computer, not on the internal memory of the combustion analyzer

| 14:17 0 0            | ● # ▲ ■ |
|----------------------|---------|
| Settings             |         |
| General              |         |
| Analysis             |         |
| Measuring units      |         |
| Data saving          | Manual  |
| Report customization |         |
| Report customization |         |
|                      |         |
|                      |         |
|                      |         |
|                      |         |
|                      |         |
|                      |         |
|                      |         |
|                      |         |
|                      |         |
|                      |         |

|                                                                                 | 14:04 🕲       | 0 🗣 👯 🗐 0 |
|---------------------------------------------------------------------------------|---------------|-----------|
|                                                                                 | < Data saving | ≡         |
| $\wedge$                                                                        | Manual        |           |
| The following encourted if the memory is in a final to the                      | Data logger   |           |
| <b>C:</b> The following screen will be displayed if the memory is insufficient: | Time interval | 10s       |
| • Tap "Change setting".                                                         | Duration      | 10min     |
| <ul> <li>Modify the time interval or the duration.</li> </ul>                   |               |           |

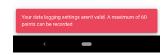

# 10. Manage your data

The data menu allows to create and manage folders where measurements will be saved.

# 10.1 Create a folder Tap then "Data". Enter a folder name. You can use your customer's name. Tap "Create folder". The folder appears in the list. 10.2 Modify a folder Tap then "Data". The folders list appears.

• Tap 🙋 to edit the folder name.

# 10.3 Delete a folder

• Tap = then "Data".

The folders list appears.

• Tap to delete the folder.

# 10.4 Import data from the analyzer

It is possible to import data saved in Si-CA 130 and Si-CA 230 analyzers.

- Tap **then "Data"**.
- Tap \_\_\_\_\_ at the top right of the screen.

Folder(s) containing data are imported from the analyzer to the app and appears on the folder list.

# 11. Manage the customer database

The customer database allows to create customers and use their information when creating a report.

# 11.1 Create a customer

- Tap 💳 then "Customer Database".
- Tap "Create customer".
- Enter all information regarding the customer to create.
- Tap **"Save"**.

The customer is created and appears on the list.

| 14:40      | orev and an and a second second seco | 17.01     Image: Original State State S | 1149 © © ≅ ∡ û<br>< New customer | 11:51     © ⊙ ≅ ∠ €       < New customer     ≡ | 11:51     © ○ □ ▲ ○       A Customer database     ▲ |
|------------|----------------------------------------------------------------------------------------------------|----------------------------------------------------------------------------------------------------|----------------------------------|------------------------------------------------|-----------------------------------------------------|
| Search by  | O Gas analysis                                                                                                    | Manage your customers<br>And quickly use their information when creating a                                                                                                    | FIRST NAME *                     | FIRST NAME -<br>John                           | Search by name or company Q                         |
| + ADD CUST | Other measurements     Data                                                                                                    | report                                                                                                    | LAST NAME -                      | LAST NAME *<br>Doe                             | + ADD CUSTOMER                                      |
| John Doe   | Reports                                                                                                    |                                                                                                    | COMPANY                          | COMPANY<br>Sauermann                           | John Doe >                                          |
|            | Settings     Information                                                                                                    |                                                                                                    | ADDRESS<br>Street                | ADDRESS<br>Rue Koufra                          |                                                     |
|            | A Customer database                                                                                                    |                                                                                                    | Postal Code City                 | Postal Code                                    |                                                     |
|            | Operator database     Equipment database                                                                                                    |                                                                                                    | Country ~                        | France  PHONE                                  |                                                     |
|            | Firmware update available                                                                                                    | •                                                                                                    | EMAIL                            | 0123457890<br>EMAIL                            |                                                     |
|            | Disconnect from analyzer                                                                                                    | CREATE CUSTOMER                                                                                                    |                                  | sauermann@sauermanngroup.com                   |                                                     |
|            | → Logout                                                                                                    | IMPORT A DATABASE                                                                                                    |                                  |                                                |                                                     |
|            |                                                                                                    |                                                                                                    | CANCEL                           | CANCEL SAVE                                    |                                                     |
| <          | -                                                                                                    | < <b>—</b>                                                                                                    | < <b>—</b>                       | < <b>—</b>                                     | < <b>—</b>                                          |

# 11.2 Modify a customer

From the list of customers:

- Tap the name of the customer to modify.
- Perfom the required modifications.
- Tap **"Save"**.

# 11.3 Delete a customer

From the list of customers:

- Tap the name of the customer to delete.
- Tap 🔟 at the top right of the screen.
- Tap "Delete" to confirm.

# All information and locations about this customer will be deleted.

# 11.4 Import a customer data file

It is possible to import customer information from an xml file.

- Tap 📃 then "Customer Database".
- Tap **"Import a database"** or tap **if** customers have already been created.
- Tap "Select your file".
- Select the required file on your device (smartphone or computer).

A preview of the first customer is displayed.

### • Tap "Import".

A message confirming the import is displayed.

### • Tap "Go to customer database".

Customers from the xml file have been imported into the customer database.

In order to be correctly imported, the xml file must follow our xml format:

```
<?xml version='1.0'?>
<customers>
  <customer>
    <customerDetails>
      <city>Montpon-Ménestérol</city>
      <company>Sauermann France</company>
      <country>France</country>
      <email>example 1@sauermanngroup.com</email>
      <firstname>John</firstname>
      <lastname>Doe</lastname>
      one>+33 5 53 80 85 00
      <street>Zone d'Activités Bernard Moulinet, Rue Koufra</street>
      <zipCode>24700</zipCode>
    </customerDetails>
    <location>
      <name>Sauermann Montpon</name>
      <contact>Mme Marie Doe</contact>
      <city>Montpon-Ménestérol</city>
      <country>France</country>
      <email>example_1@sauermanngroup.com</email>
      one>+33 5 53 80 85 00
      <street>Zone d'Activités Bernard Moulinet, Rue Koufra</street>
      <zipCode>24700</zipCode>
    </location>
    <location>
      <name>Sauermann New York</name>
      <contact>Ms Helena Smith</contact>
      <city>New York</city>
      <country>United states</country>
      <email>example 2@sauermanngroup.com</email>
      one>(631) 234-7600
      <street>140 Fell Court, Ste. 302 Hauppauge</street>
      <zipCode>11788</zipCode>
    </location>
  </customer>
</customers>
```

To create your own xml file:

- Copy the text from "<?xml version='1.0'?>" to the last "</customer>".
- Past this text into a notepade file.
- Change the information written in black between "city", "company", "country", "email", "firstname", lastname", "phone", "street" and "zipCode".
- Save the notepade file as xml.

# 12. Manage customers' locations

A customer can have multiple sites with differents addresses. So, it is possible to create several locations to assign to the same customer.

To add a location, one or more customers must be created. See "Create a customer" on page 20.

# 12.1 Add a location to a customer

From the list of customer:

- Tap the name of the customer to add a location.
- Tap **"Locations"** at the bottom of the screen.
- Tap "Create location".
- Enter all information regarding the location.
- Tap "Save".

| 11:51                     | 00°14 |                   | 11:59 0 0 1                  | 9                 | 12:00 🛇 🔿                                                 | 11 × 0        | 15.37 🖬 🚫 👘 🖉 🖉 🖉 🖉 🖉 |                   | 13:51                     | 00111 |
|---------------------------|-------|-------------------|------------------------------|-------------------|-----------------------------------------------------------|---------------|-----------------------|-------------------|---------------------------|-------|
| 😤 Customer database       |       |                   | < John Doe 前                 |                   | < Locations                                               |               | < New location =      |                   | < Equipment database      | =     |
|                           |       |                   |                              |                   |                                                           |               |                       |                   |                           |       |
| Search by name or company | ٥,    |                   | FIRST NAME *                 |                   | Manage locations                                          |               | LOCATION NAME *       |                   | BRAND *                   |       |
|                           |       |                   | John                         |                   | Your customer can have multiple sites with d<br>addresses | lifferent     |                       |                   | Kimo                      |       |
| + ADD CUSTOMER            |       |                   | LAST NAME *<br>Doe           |                   |                                                           |               |                       |                   | MODEL*<br>123             |       |
|                           |       |                   |                              |                   |                                                           |               | CONTACT               |                   |                           |       |
| John Doe                  | >     |                   | COMPANY<br>Sauermann         |                   |                                                           |               |                       |                   | SERIAL NUMBER<br>84916383 |       |
|                           |       |                   | ADDRESS                      |                   |                                                           |               | ADDRESS               |                   | POWER - KW                |       |
|                           |       | $\longrightarrow$ | Rue Koufra                   | $\longrightarrow$ |                                                           | $\rightarrow$ | Street                | $\longrightarrow$ | POWER-KW                  | 15    |
|                           |       | <i>,</i>          | Postal Code                  |                   |                                                           | -             | Postal Code           |                   | ENERGY                    |       |
|                           |       |                   | 24700                        |                   |                                                           |               | City                  |                   | LILIOT                    |       |
|                           |       |                   | France                       | v                 |                                                           |               | Country               | -                 | Gas                       |       |
|                           |       |                   | PHONE                        |                   | CREATE LOCATION                                           |               |                       |                   | oii                       |       |
|                           |       |                   | 0123457890                   |                   |                                                           |               | PHONE                 |                   | Wood                      |       |
|                           |       |                   | EMAIL                        |                   |                                                           |               |                       |                   |                           |       |
|                           |       |                   | sauermann@sauermanngroup.com |                   |                                                           |               |                       |                   | EVACUATION MODE           |       |
|                           |       |                   | Locations                    | >                 |                                                           |               | EMAIL                 |                   | Sealed                    |       |
|                           |       |                   |                              |                   |                                                           |               |                       |                   | Not Cooled                | -     |
|                           |       |                   |                              |                   |                                                           |               |                       |                   |                           |       |
|                           |       |                   | CANCEL SAVE                  |                   |                                                           |               | CANCEL SAVE           |                   | CANCEL                    | SAVE  |
| < <b>—</b>                |       |                   | < <b>—</b>                   |                   | < <b>—</b>                                                |               | < -                   |                   | < <b>–</b>                |       |
| ) –                       |       |                   | ` <b>_</b>                   |                   | Č, Č                                                      |               | 、 <b>–</b>            |                   | · –                       |       |
|                           |       |                   |                              |                   |                                                           |               |                       |                   | 1                         |       |
|                           |       |                   |                              |                   |                                                           |               |                       |                   |                           |       |
|                           |       |                   |                              |                   |                                                           |               |                       |                   |                           |       |

### 12.2 Modify a location

From the list of locations:

- Tap the name of the location to modify.
- Perfom the required modifications.
- Tap "Save".

### 12.3 Delete a location

From the list of locations:

- Tap the name of the location to delete.
- Tap **u** at the top right of the screen.
- Tap "Delete" to confirm.

All information about the location will be deleted.

# 13. Manage the operator database

The operator database allows to create operators and use their information when creating a report.

# 13.1 Create an operator

- then "Operator Database". • Tap
- Tap "Create operator".
- Enter all information regarding the operatot to create.
- Tap "Save".

The operator is created and appears on the list.

| 15:30          | 0 0 1 1 0                           | 13:40 0 0 17 🖌 🛙                                                                     | 15.31 정 아 문 교 🏻       |   | 15.32               | 0.0.0 10 | 15.08                    | 00140 |
|----------------|-------------------------------------|--------------------------------------------------------------------------------------|-----------------------|---|---------------------|----------|--------------------------|-------|
| 🐥 Opera        | Menu                                | ☆ Operator database                                                                  | < Operator database   |   | 🐥 Operator database | =        | Equipment database       | ± ≡   |
| M<br>And quick |                                     | Manage your operators<br>And quickly use their information when creating a<br>report | FIRST NAME *          |   | Search by name      | ٩        | Search by brand or model | ۵,    |
|                | Other measurements     Data         | report                                                                               | LAST NAME *           |   | + ADD OPERATOR      |          | + ADD EQUIPMENT          |       |
|                | Reports                             |                                                                                      | COMPANY               |   | Peter Jonhson       | >        | Kimo 123                 | >     |
|                | Settings                            |                                                                                      | EMAIL                 | ~ |                     |          |                          |       |
|                | Information     Customer database   |                                                                                      | ADDRESS               |   |                     |          | •                        |       |
|                | Operator database                   |                                                                                      | Street<br>Postal Code |   |                     |          |                          |       |
|                | Equipment database                  |                                                                                      | City<br>Country ~     |   |                     |          |                          |       |
| _              | G Firmware update available         | CREATE OPERATOR                                                                      | PHONE                 |   |                     |          |                          |       |
|                | Disconnect from analyzer     Logout |                                                                                      |                       |   |                     |          |                          |       |
|                |                                     |                                                                                      |                       |   |                     |          |                          |       |
|                |                                     |                                                                                      | CANCEL SAVE           |   |                     |          |                          |       |
| <              | -                                   | < <b>—</b>                                                                           | < -                   |   | < <b>—</b>          |          | · <b>-</b>               |       |

# 13.2 Modify an operator

From the list of operators:

- Tap the name of the operator to modify.
- Perfom the required modifications.
- Tap "Save".

# 13.3 Delete an operator

From the list of operators:

- Tap the name of the operator to delete.
- Tap at the top right of the screen.
  Tap "Delete" to confirm.

All information about this operator will be deleted.

# 14. Manage the equipment database

The equipment database allows the user to enter information about the combustion equipment and use this information when creating a report.

# 14.1 Create an equipment

- then "Equipment Database". • Tap
- Tap "Create equipment".
- Enter all information regarding the equipment to create.
- Tap "Save".

The equipment is created and appears on the list.

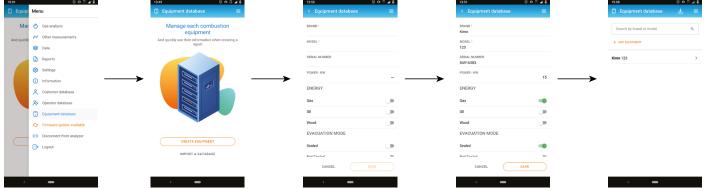

# 14.2 Modify an equipment

From the list of equipment:

- Tap the name of the equipment to modify.
- Perfom the required modifications.
- Tap "Save".

# 14.3 Delete an equipment

From the list of equipment:

- Tap the name of the equipment to delete.
- at the top right of the screen. • Tap
- Tap "Delete" to confirm.

All information about this equipment will be deleted.

# 14.4 Import an equipment data file

It is possible to import equipment information from an xml file.

- then "Equipment Database". • Tap
- Tap **"Import a database"** or tap **if** equipments have already been created.
- Tap "Select your file".
- Select the required file on your device (smartphone or computer).

A preview of the first equipment is displayed.

### • Tap "Import".

A message confirming the import is displayed.

### • Tap "Go to equipment database".

Equipments from the xml file have been imported into the equipment database. In order to be correctly imported, the xml file must follow our xml format:

In order to be correctly imported, the xml file must follow our xml format:

```
<?xml version='1.0'?>
<equipments>
       <equipment>
              <equipmentDetails>
                     <brand>Chaffoteaux</brand>
                     <energy>Gas</energy>
                     <evacuation>NotSealed</evacuation>
                     <model>32N</model>
                     <power>25</power>
                     <serialNumber>123-aaa</serialNumber>
                     <installationDate>2020-12-22</installationDate>
                     <burnerBrand></burnerBrand>
                     <burnerModel></burnerModel>
                     <br/>
<br/>
burnerInstallationDate></burnerInstallationDate>
                     <br/>
<br/>
burnerPower></burnerPower>
                     <br/>
<br/>
burnerSerialNumber></burnerSerialNumber>
              </equipmentDetails>
       </equipment>
       <equipment>
              <equipmentDetails>
                     <brand>Chaleur Bois</brand>
                     <energy>Wood</energy>
                     <evacuation>Sealed</evacuation>
                     <model>SOLID25KW</model>
                     <power>25</power>
                     <serialNumber>153-fez</serialNumber>
                     <installationDate>2020-12-22</installationDate>
                     <br/>
<br/>
burnerBrand>RIELLO</burnerBrand>
                     <burnerModel>fioul Millenium 40G3</burnerModel>
                     <br/>
<br/>
<br/>
<br/>
<br/>
<br/>
<br/>
<br/>
<br/>
<br/>
<br/>
<br/>
<br/>
<br/>
<br/>
<br/>
<br/>
<br/>
<br/>
<br/>
<br/>
<br/>
<br/>
<br/>
<br/>
<br/>
<br/>
<br/>
<br/>
<br/>
<br/>
<br/>
<br/>
<br/>
<br/>
<br/>
<br/>
<br/>
<br/>
<br/>
<br/>
<br/>
<br/>
<br/>
<br/>
<br/>
<br/>
<br/>
<br/>
<br/>
<br/>
<br/>
<br/>
<br/>
<br/>
<br/>
<br/>
<br/>
<br/>
<br/>
<br/>
<br/>
<br/>
<br/>
<br/>
<br/>
<br/>
<br/>
<br/>
<br/>
<br/>
<br/>
<br/>
<br/>
<br/>
<br/>
<br/>
<br/>
<br/>
<br/>
<br/>
<br/>
<br/>
<br/>
<br/>
<br/>
<br/>
<br/>
<br/>
<br/>
<br/>
<br/>
<br/>
<br/>
<br/>
<br/>
<br/>
<br/>
<br/>
<br/>
<br/>
<br/>
<br/>
<br/>
<br/>
<br/>
<br/>
<br/>
<br/>
<br/>
<br/>
<br/>
<br/>
<br/>
<br/>
<br/>
<br/>
<br/>
<br/>
<br/>
<br/>
<br/>
<br/>
<br/>
<br/>
<br/>
<br/>
<br/>
<br/>
<br/>
<br/>
<br/>
<br/>
<br/>
<br/>
<br/>
<br/>
<br/>
<br/>
<br/>
<br/>
<br/>
<br/>
<br/>
<br/>
<br/>
<br/>
<br/>
<br/>
<br/>
<br/>
<br/>
<br/>
<br/>
<br/>
<br/>
<br/>
<br/>
<br/>
<br/>
<br/>
<br/>
<br/>
<br/>
<br/>
<br/>
<br/>
<br/>
<br/>
<br/>
<br/>
<br/>
<br/>
<br/>
<br/>
<br/>
<br/>
<br/>
<br/>
<br/>
<br/>
<br/>
<br/>
<br/>
<br/>
<br/>
<br/>
<br/>
<br/>
<br/>
<br/>
<br/>
<br/>
<br/>
<br/>
<br/>
<br/>
<br/>
<br/>
<br/>
<br/>
<br/>
<br/>
<br/>
<br/>
<br/>
<br/>
<br/>
<br/>
<br/>
<br/>
<br/>
<br/>
<br/>
<br/>
<br/>
<br/>
<br/>
<br/>
<br/>
<br/>
<br/>
<br/>
<br/>
<br/>
<br/>
<br/>
<br/>
<br/>
<br/>
<br/>
<br/>
<br/>
<br/>
<br/>
<br/>
<br/>
<br/>
<br/>
<br/>
<br/>
<br/>
<br/>
<br/>
<br/>
<br/>
<br/>
<br/>
<br/>
<br/>
<br/>
<br/>
<br/>
<br/>
<br/>
<br/>
<br/>
<br/>
<br/>
<br/>
<br/>
<br/>
<br/>
<br/>
<br/>
<br/>
<br/>
<br/>
<br/>
<br/>
<br/>
<br/>
<br/>
<br/>
<br/>
<br/>
<br/>
<br/>
<br/>
<br/>
<br/>
<br/>
<br/>
<br/>
<br/>
<br/>
<br/>
<br/>
<br/>
<br/>
<br/>
<br/>
<br/>
<br/>
<br/>
<br/>
<br/>
<br/>
<br/>
<br/>
<br/>
<br/>
<br/>
<br/>
<br/>
<br/>
<br/>
<br/>
<br/>
<br/>
<br/>
<br/>
<br/>
<br/>
<br/>
<br/>
<br/>
<br/>
<br/>
<br/>
<br/>
<br/>
<br/>
<br/>
<br/>
<br/>
<br/>
<br/>
<br/>
<br/>
<br/>
<br/>
<br/>
<br/>
<br/>
<br/>
<br/>
<br/>
<br/>
<br/>
<br/>

                     <br/>
<br/>
burnerPower>35</burnerPower>
                     <burnerSerialNumber>15615151-1-gerrger</burnerSerialNumber>
              </equipmentDetails>
       </equipment>
</equipments>
```

To create your own xml file:

- Copy the text from "<?xml version='1.0'?>" to the last "</equipments>".
- Past this text into a notepade file.
- Change the information written in black between "brand", "energy", "evacuation", "model", "power", "serialNumber", "installationDate", "burnerBrand", "burnerModel", "burnerInstallationDate", "burnerPower" and "burnerSerialNumber".
- Save the notepade file as xml.

# 15. Update the firmware of the analyzer

When the analyzer is connected to the app and if a new firware version is available for the analyzer, the app will display **"Firware update available"** on the Menu.

To update the firmware:

- Tap
- Tap "Firmware update available".
- Tap "Download" to download the firmware.

A progress bar is displayed.

Transferring the firmware to the analyser can take a long time depending on the wireless connection.

The battery level on both the analyzer and mobile phone should be greater than 50% to ensure proper installation of new firmware

When downloading is finished:

• Tap "Install".

A message is displayed asking to confirm the installation.

• Tap "Install now".

The progress of the update is displayed on the analyzer screen.

| 15:46     | छ Ф ‼ ⊿ 0<br>Menu           | 15:48                                            |  |
|-----------|-----------------------------|--------------------------------------------------|--|
| New firms |                             | New firmware available                           |  |
| SICA-130  |                             | SIGA-130<br>Firmware 0.2<br>Current version 1.01 |  |
| READ PA   | 😝 Data                      | READ PATCH NOTES DOWNLOAD                        |  |
|           | Settings                    |                                                  |  |
|           | (i) Information             | ►                                                |  |
|           | Customer database           |                                                  |  |
|           | 📯 Operator database         |                                                  |  |
|           | Equipment database          |                                                  |  |
|           | G Firmware update available |                                                  |  |
|           | GD Disconnect from analyzer |                                                  |  |
|           | ☐→ Logout                   |                                                  |  |
|           |                             |                                                  |  |
|           |                             |                                                  |  |
| <         | -                           | < <b>—</b>                                       |  |

Tap "Read Patch Notes" to find out what's new in the firmware.

# 16. Create a report

The gas analysis measurements can be exported as part of a detailed report. To create reports, combustion gas analysis data must first be saved.

### 16.1 Save measurements

- Tap b during a gas analysis.
- Select a folder previously created or create a folder.
- Tap **"Save"**.

### 16.2 Create a report

- Tap
- Tap "Reports" then "Create report".
- Select the folder or create a new one in which the report will be saved.
- Tick the box corresponding to the saved data.
- Tap "Create report".
- Name the report.
- Select the report format: pdf, CSV/Excel® or XML.
- Tap **"Save"**.
- Select the customer or create a new one corresponding to the report.
- Proceed the same way for the location, the equipment and the operator.
- Add some comments that will appear on the report if needed.
- Add pictures if needed by cliking "Add picture" below the comments part.
- Tap "Save".

The report is created and appears on the list.

• Tap on it to open it.

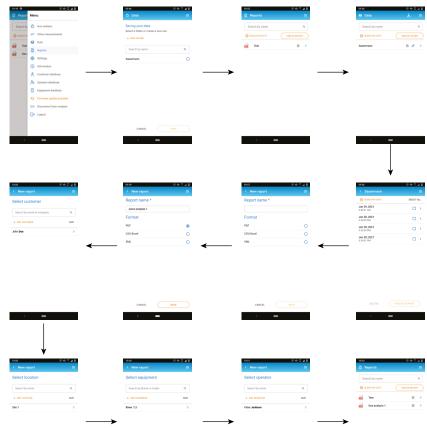

# 16.3 Create a report from data of the analyzer

It is possible to create a report from data saved in Si-CA 130 and Si-CA 230 analyzers.

- Tap 💳
- Tap "Reports" then "Create report".
- Tap \_\_\_\_\_ at the top right of the screen.
- Folder(s) containing data are imported from the analyzer to the app and appears on the folder list.
- Use this folder to create the report.

It is possible to customize the report by adding a logo:

- Tap
- Tap then "Settings".
  Tap "Report Customization".
- Tap "Add a logo to your reports".
- Select a logo file.

The logo must follow these guidelines: Width: 450 px max; Height: 140 px max; Size: 500 KB max and Format: JPG or PNG

| 7                    | 0 O 🐩 🖌 🗎 | 14:09                      |                                                  |
|----------------------|-----------|----------------------------|--------------------------------------------------|
| Settings             | ≡         | <ul> <li>&lt; 1</li> </ul> | Report customization                             |
| Seneral              |           | + AD                       | D A LOGO TO YOUR REPORTS                         |
| Analysis             |           |                            | ile must follow these guidelines:<br>: 450px max |
| Measuring units      |           | Height                     | t: 140px max<br>500 KB max                       |
| Data saving          | Manual    | Forma                      | it: JPG, PNG                                     |
| Report customization |           |                            |                                                  |
|                      |           |                            |                                                  |
|                      |           | $\longrightarrow$          |                                                  |
|                      |           |                            |                                                  |
|                      |           |                            |                                                  |
|                      |           |                            |                                                  |
|                      |           |                            |                                                  |
|                      |           |                            |                                                  |
|                      |           |                            |                                                  |
|                      |           |                            |                                                  |
|                      |           |                            |                                                  |

-

-

# 18. Disconnection

To disconnect the analyzer from the app:

- Tap
- Tap "Disconnect from analyzer".

The analyzer is disconnected from the app. Follow the connection procedure to connect the analyzer again.

To log o<u>ut fro</u>m the app:

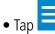

• Tap "Logout".

You will no longer connected to the app. The email and password will have to be re-entered to log in to the app.

It is not necessary to log out each time you close the app.

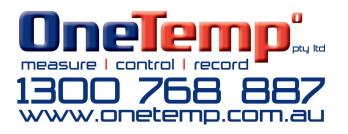

A BE CAREFUL! Material damages can happen, so please apply the precautionary measures indicated.

Once returned, required waste collection will be assured in the respect of the environment in accordance to guidelines relating to WEEE.